Katedra informatiky Přírodovědecká fakulta Univerzita Palackého v Olomouci

# **BAKALÁŘSKÁ PRÁCE**

Informační systém pro pizzerii

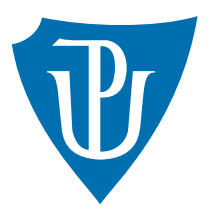

Vedoucí práce: RNDr. Arnošt Večerka

# 2016 Luděk Zavadil

Studijní obor: Aplikovaná informatika, prezenční forma

# **Bibliografické údaje**

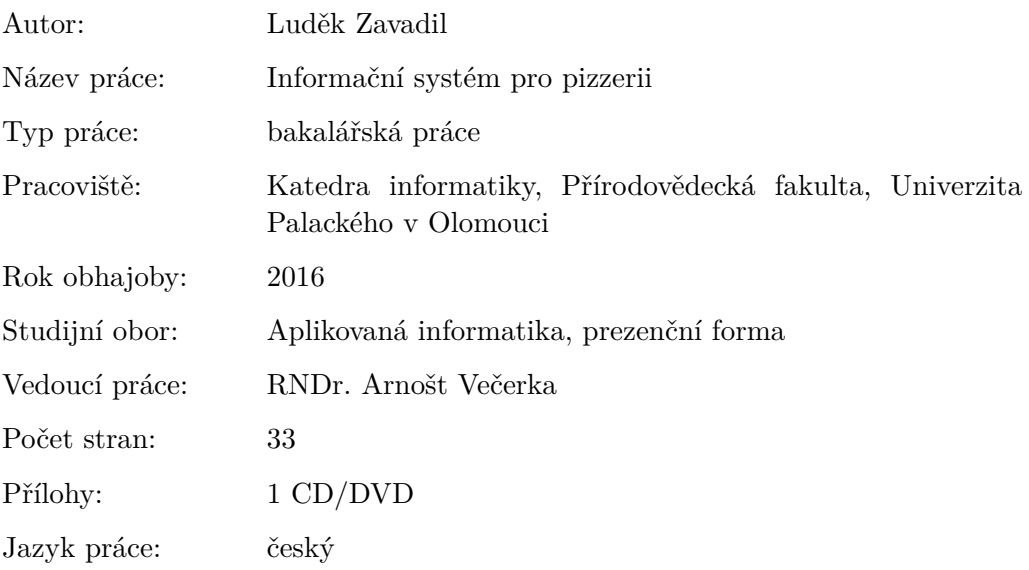

### **Bibliograhic info**

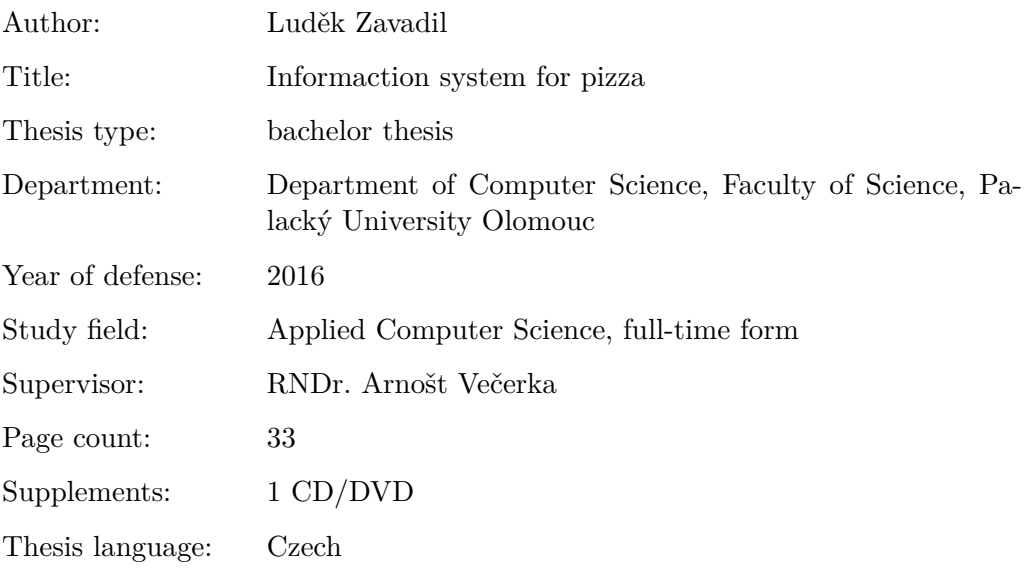

#### **Anotace**

*Hlavní cíle pro aplikaci bylo snadné ovládání, přehlednost - a to pro všechny skupiny uživatelů. V sekci pro administraci jsou vedené podrobné statistiky spolu s fakturami, které usnadňují navrhování obchodní strategie. K dispozici jsou nástroje pro správu produktů i uživatelů. V uživatelské sekci je dbáno na jednoduchost a stereotypy. Uživatel je neustále navigován celým nákupním procesem s možností případně upravit objednávku a to až do jejího konečného potvrzení.*

#### **Synopsis**

*The main objectives of the application were eazy control and clarity across all user groups. In the administration section there are detailed statistics together with invoices which meke the proposal of business strategy easier. There are tools for the management of products and users. In the consumer section, attention is paid to simplicity and stereotypes. An unsure consumer is navigated through the comlete buying process via the possibility of modify until order completion.*

**Klíčová slova:** internetový obchod, Nette, objektové relační mapování

**Keywords:** e-shop, Nette, object-relational mapping

Děkuji RNDr. Arnoštu Večerkovi za pomoc a odborné vedení bakalářské práce.

*Místopřísežně prohlašuji, že jsem celou práci včetně příloh vypracoval/a samostatně a za použití pouze zdrojů citovaných v textu práce a uvedených v seznamu literatury.*

datum odevzdání práce podpis autora

# **Obsah**

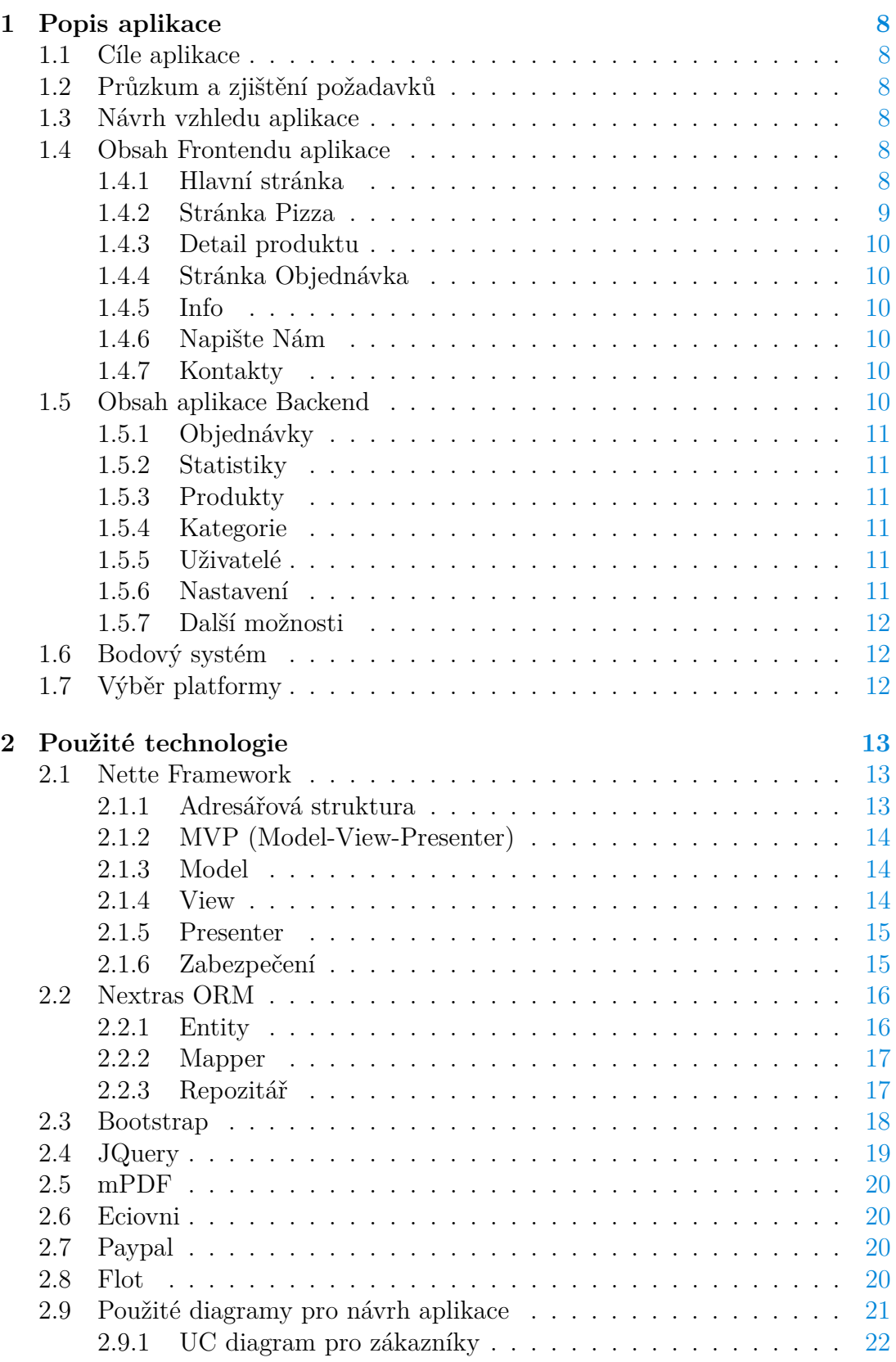

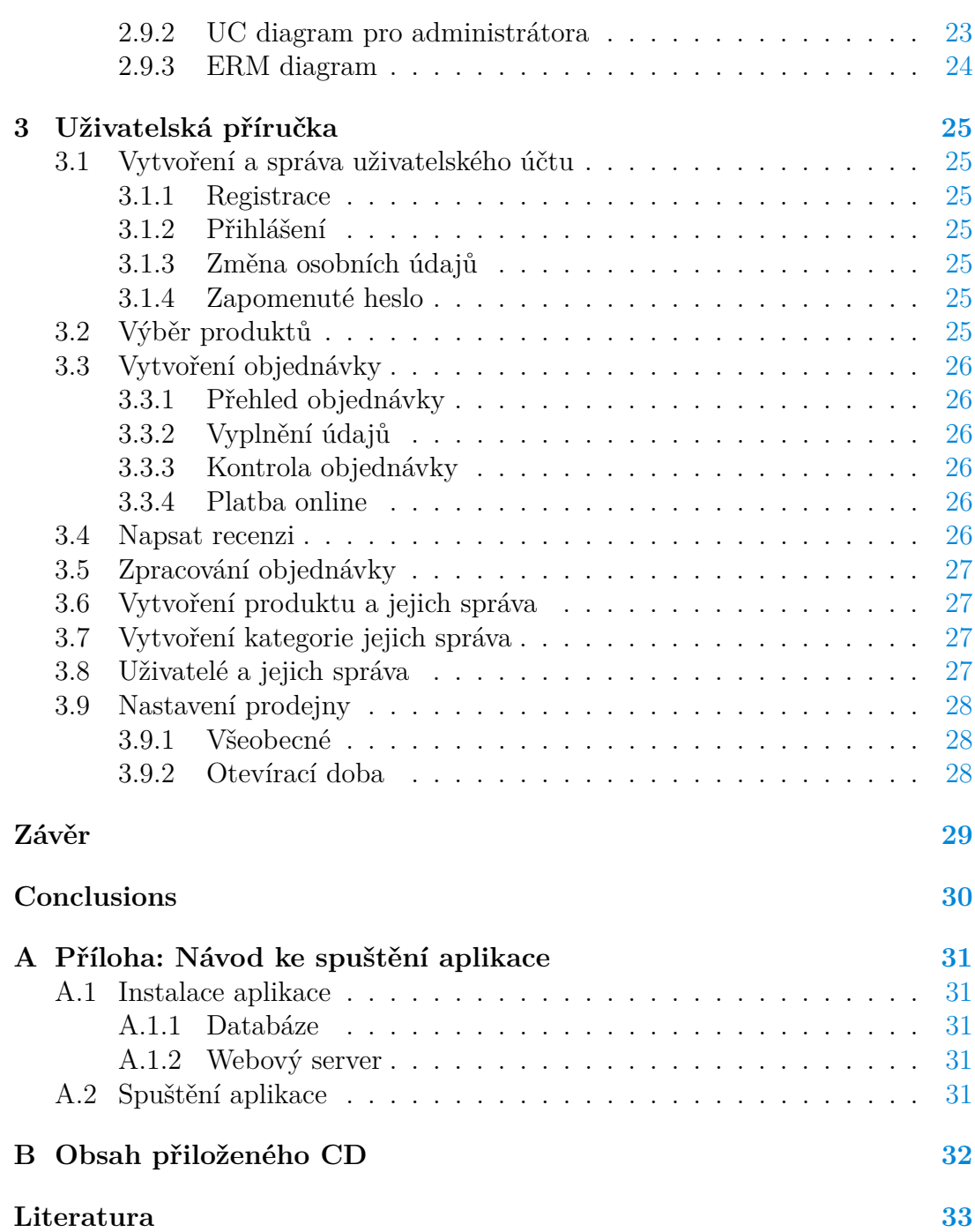

# **Seznam obrázků**

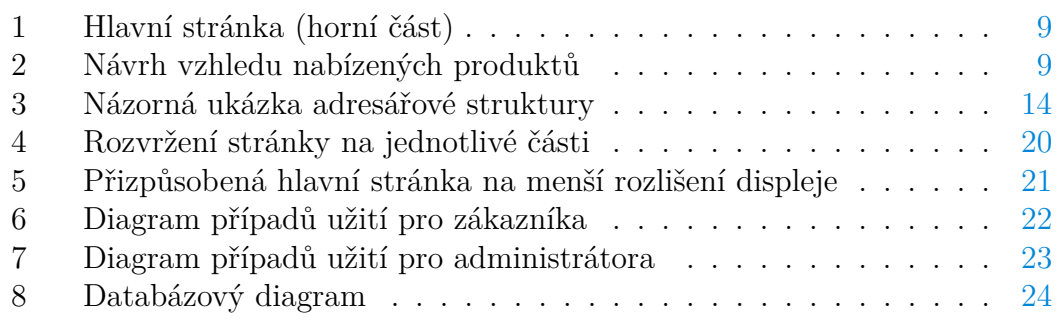

# **Seznam zdrojových kódů**

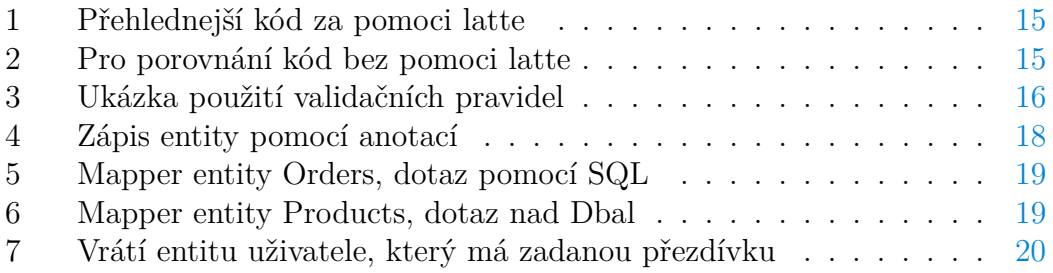

# <span id="page-7-0"></span>**1 Popis aplikace**

### <span id="page-7-1"></span>**1.1 Cíle aplikace**

Cílem bylo vytvořit komplexní webovou aplikaci pro pizerii (dále jen aplikace) obsahující sekci pro uživatele (frontend)  $\frac{1}{1}$  $\frac{1}{1}$  $\frac{1}{1}$  a také sekci pro administraci sloužící jako informační systém (backend) [2](#page-7-7) . Frontend aplikace slouží primárně jako internetový obchod pro nákup pizz a prezentaci samotné pizzerie. Backend aplikace obsahuje informace o uživatelích, produktech i souhrnné statistiky.

#### <span id="page-7-2"></span>**1.2 Průzkum a zjištění požadavků**

Základním cílem průzkumu bylo zjistit, jak fungují stávající webové stránky pro pizzerie a jak jsou s nimi spokojení jak zákazníci tak i zaměstnanci. I přes značnou neochotu jak ze strany zaměstnanců tak i managementu pobočky, mi nakonec bylo odpovězeno na pár otázek.

Dotazovaní kladli důraz na přehlednost a jednoduchost. Důležité informace o prodejně či o nabízených produktech by měly být snadno dohledatelné. Stále více návštěvníků také přichází na stránky z mobilního telefonu, proto je nutnost jim stránku přizpůsobit. Dále jsem se dozvěděl, že zákazníci velmi často využívají různé akce. Občasné obměňování méně oblíbených produktů za nové.

Výše popsané návrhy byly v aplikaci zohledněny.

### <span id="page-7-3"></span>**1.3 Návrh vzhledu aplikace**

Při každém návrhu jakékoliv webové stránky, v našem případě internetového obchodu, je nutné brát ohled na zákazníka. Zákazník při výběru produktu vždy zvažuje možnosti, proto je nutné abychom mu nákup co nejvíce usnadnili a ničím ho nevyrušovali. Dále se snažíme zákazníkovi usnadnit výběr nabídkou nejprodávanějších a nejlépe hodnocených produktů. Z těchto důvodů byl zvolen jedno-duchý a přehledný design s použitím principu AIDCAS<sup>[3](#page-7-8)</sup>. Pro administraci webu byl použitý standardní vzhled bootstrapu [2.3,](#page-17-0) který je ověřený a přehledný pro administraci webu.

#### <span id="page-7-4"></span>**1.4 Obsah Frontendu aplikace**

#### <span id="page-7-5"></span>**1.4.1 Hlavní stránka**

Hlavní stránka je logicky uspořádaná na jednotlivé části pro snadnou orientaci. V horní liště se nacházejí tlačítka pro registraci, přihlášení a odhlášení uživatelů. Pod horní lištou se nachází logo a jméno prodejny. Následuje hlavní menu, kde

<span id="page-7-7"></span><span id="page-7-6"></span><sup>1</sup>Fronted se označuje část webu viditelné běžným návštěvníkům.

 $^2$  Backend se označuje část webové aplikace, která slouží k administraci webu a ke zpracování dat.

<span id="page-7-8"></span><sup>3</sup> zkratka z anglických slov Attention, Interest, Desire, Confodence, Action a Satisfaction, který se uplatňuje v reklamě pro získávání přízně zákazníků a motivaci nakupovat.

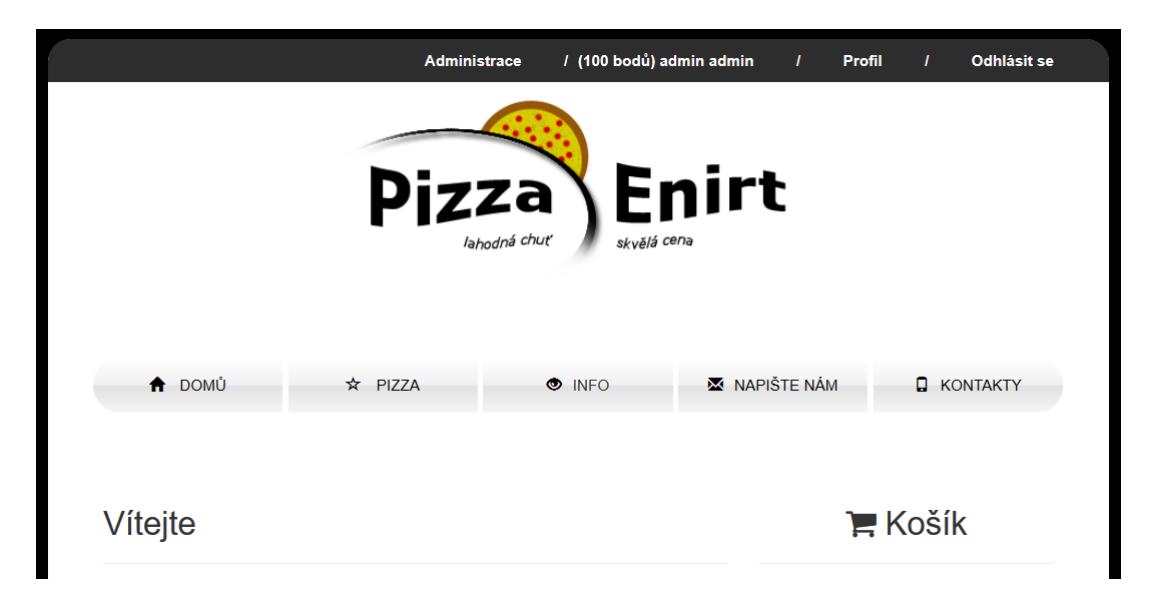

Obrázek 1: Hlavní stránka (horní část)

<span id="page-8-1"></span>najdeme položky "Domů", "Pizza", "Info", "Napište Nám" a "Kontakty". Výše popsané části jsou společné pro všechny podstránky.

Střední část stránky je rozdělena na dvě části. Na levé straně je uvítací text a pod ním je propagace nejlépe hodnocených produktů s možností zobrazení detailu. Pravá strana obsahuje nákupní košík s možností přejít do přehledu ob-jednávky či přímo do nákupního procesu. Pod košíkem se nacházejí bannery <sup>[4](#page-8-3)</sup>. Celá pravá strana je fixní a roluje se až po patičku.

Patička stránky obsahuje dodatečné informace, ať už otevírací dobu, odkazy na sociální sítě a nejprodávanější produkty - tato část je pro každého přihlášeného uživatele individuální. V patičce se nachází také sekundární menu.

#### <span id="page-8-0"></span>**1.4.2 Stránka Pizza**

Na stránce "Pizza" se nacházejí nabízené produkty s možností filtrace či vyhledání produktu. Je zde možnost zobrazit detail produktu či zvětšeného náhledu ilustrační fotografie. Tato stránka je navržena i pro budoucí rozšíření nabízených produktů.

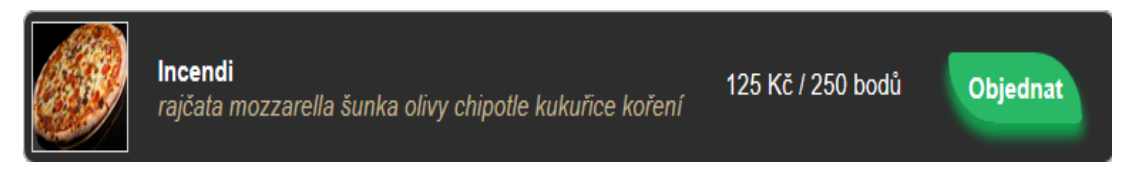

Obrázek 2: Návrh vzhledu nabízených produktů

<span id="page-8-3"></span><span id="page-8-2"></span><sup>4</sup>Banner je druhem reklamy, který se používá na webových stránkách.

#### <span id="page-9-0"></span>**1.4.3 Detail produktu**

"Detail" je stránka, která zobrazuje podrobný popis produktu s ilustrační fotografií. Dále je zde možnost produkt ohodnotit (známky jako ve škole 1 nejlepší, 5 nejhorší) a napsat hodnocení. Hodnotit produkty mohou pouze registrovaní uživatelé.

#### <span id="page-9-1"></span>**1.4.4 Stránka Objednávka**

Při dokončování objednávky je nutné vyplnit všechny nezbytné údaje. Tedy způsob nákupu, kontaktní a doručovací údaje. Registrovaní uživatelé mají usnadněné vyplňování (údaje poskytli při registraci) a navíc získávají body (viz. [1.6\)](#page-11-1) za objednané produkty.

#### <span id="page-9-2"></span>**1.4.5 Info**

Na jednotlivých stránkách v sekci "Info" se nacházejí užitečné informace pro zákazníky, ať už o novinkách či jak se platí body atd.. Nachází se zde i stránka "Přehled alergenů", protože podle nařízení Evropského Parlamentu a Rady EU č. 1168/2011 je nutnost u každého prodávaného potravinářského produktu spotřebitelům poskytnout informace o alergenních složkách a produktech, které byly použity při jejich výrobě.

#### <span id="page-9-3"></span>**1.4.6 Napište Nám**

Jak už napovídá název stránky, zde je možnost zaslat vedení pobočky svůj názor, stížnost či nápad. Protože zpětná vazba od uživatelů webu je to nejdůležitější. Zde mohou zákazníci komplexně zhodnotit obdržený produkt. Tedy objednané zboží a průběh objednávky na našem internetovém portále. Vedle kvality samotných prodávaných produktů je nezbytný také pohodlný nákup a příjemná navigace napříč webem. Zde se tak mají uživatelé (zákazníci) možnost vyjádřit, a web i nabízené produkty je tak možné upravovat k jejich spokojenosti.

#### <span id="page-9-4"></span>**1.4.7 Kontakty**

Stránka "Kontakty" je zaměřena na informace o prodejně. Nalezneme zde adresu prodejny spolu s mapou a případně kontakt. Nezbytností je také uvedení provozní doby prodejny.

# <span id="page-9-5"></span>**1.5 Obsah aplikace Backend**

Hlavní menu administrační sekce obsahuje stránky "Přehled", "Objednávky", "Statistiky", "Produkty", "Kategorie", "Uživatelé", "Nastavení" a "Jít na web". "Přehled" slouží jako hlavní stránka mimo jiné slouží především k rychlé orientaci, jaké objednávky byly naposledy přijaty, a na kterých se už pracuje. V následujících odstavcích si jednotlivé sekce podrobně rozepíšeme.

#### <span id="page-10-0"></span>**1.5.1 Objednávky**

Stránka nabízí možnost zobrazit všechny objednávky spolu s jejich stavy. Každá objednávka se nachází právě v jednom stavu. Rozlišujeme právě pět stavů:

- Přijaté počáteční stav, každá právě vytvořená objednávka se nachází v tomto stavu
- Zpracovávané stav ve kterém se na objednávkách pracuje
- Dokončené objednávka je připravena
- Převzaté objednávka je předána zákazníkovi
- Zrušené slouží ke stornování chybné či pizzerií zrušené objednávky

Přesun objednávky do následujícího stavu se musí potvrdit. Ke každé objednávce lze zobrazit fakturu (jsou zde uvedeny ceny jednotlivých položek, celková cena objednávky, datum, dodavatel i odběratel).

#### <span id="page-10-1"></span>**1.5.2 Statistiky**

Jednotlivé stránky statistik obsahují souhrnné informace o počtu objednávek za jednotlivé měsíce spolu s celkovou prodejní cenou. Další ze statistik ukazuje přehled, kolik bylo objednáno jednotlivých druhů produktů v daném měsíci. K jednotlivým statistickým tabulkám odpovídají grafy, ty jsou zde použity pro větší přehlednost.

#### <span id="page-10-2"></span>**1.5.3 Produkty**

Zde je seznam všech nabízených produktů s cenou. Produkty lze přidávat, dodatečně upravit nebo je odebrat z nabídky.

#### <span id="page-10-3"></span>**1.5.4 Kategorie**

Stránka "Kategorie" slouží pro přidávání a upravování či smazání jednotlivých kategorií.

#### <span id="page-10-4"></span>**1.5.5 Uživatelé**

Obsahuje seznam všech zaregistrovaných uživatelů s možností změnit roli uživatele. Rozlišují se tyto role: **Admin, Zaměstnanec a Zákazník**.

#### <span id="page-10-5"></span>**1.5.6 Nastavení**

Stránka sloužící pro nastavení všech proměnných parametrů prodejny, kterými jsou kontaktní údaje a také otevírací doba.

#### <span id="page-11-0"></span>**1.5.7 Další možnosti**

Tlačítko "Jít na web" slouží k přesunu do Frontend části webu. "Odhlásit se" slouží k odhlášení.

#### <span id="page-11-1"></span>**1.6 Bodový systém**

Jako lákadlo pro zvýšení prodeje byl v aplikaci použit bodový systém. Zákazník sbírá body nákupem produktů, a ty může později uplatnit, aby získal slevu za nákup či nákup zdarma. U každého nabízeného produkte je cena v Kč i cena v bodech. Body se získávají pouze za nákup za reálné peníze. Počet získaných bodů za nákup se počítá z celkové ceny.

Uplatňování bodů je v aplikaci řešeno podobným způsobem jako "**Problém batohu**". Optimálním řešením uplatnění bodů je následující rovnice:

$$
BODY(i, w) = \begin{cases} 0 & \text{pro } i = 0\\ BODY(i - 1, w) & \text{pro } i \ge 1 \text{ a } w < w_i\\ \max\{w_i + BODY(i - 1, w - w_i),\\ BODY(i - 1, w)\} & \text{pro } i \ge 1 \text{ a } w \ge w_i \end{cases} \tag{1}
$$

Kde: *i* - i-tý produkt objednávky *i*, *w* - limit bodů a *w<sup>i</sup>* - cena i-tého produktu v bodech.

Snažíme se utratit co největší množství bodů. V případě, kdy bychom chtěli ušetřit zákazníkovi co nejvíce peněz, změnili bychom *w<sup>i</sup>* za *v<sup>i</sup>* (kde *v<sup>i</sup>* je skutečná cena produktu *i*). Funkci BODY spouštíme s parametrem *w* jako aktuálním množstvím bodů uživatele. Jelikož je předpis funkce rekurzivní, v kódu aplikace se tak způsobem dynamického programování nachází iterativní přepis této funkce. Složitost algoritmu je úměrná nejen k počtu objednávaných produktů, ale také k počtu bodů, které daný zákazník v danou chvíli vlastní.

Proto je přidán také jednodušší algoritmus, který je aplikován v případě velkého množství bodů. Vezme se nejdražší kupovaný produkt a kontroluje se jestli ho lze zaplatit pomocí bodů. Pokud lze, přejde se k dalšímu nakupovanému produktu a takto projde celou objednávku. Jestli v nějaké chvíli dojde do situace, že produkt nelze zaplatit pomocí bodů, na produkt se sleva vztahovat nebude. Jinými slovy body se uplatní jen na jednotlivé položky, na které je dostatek bodů k zaplaceni. Body se nijak nepůlí.

#### <span id="page-11-2"></span>**1.7 Výběr platformy**

Z obchodního hlediska je nutné, aby byl k aplikaci snadný přístup. Zákazník potřebuje pouze připojení k internetu a webový prohlížeč. Přiznejme si, kdo v dnešní době nepoužívá internet, ať už v mobilním zařízení, tabletu či na PC. Z těchto důvodu je webová aplikace jasná volba a to také díky multiplatformnosti. Použitými základními technologiemi tak jsou:

- Značkovací jazyk HTML (HyperText Markup Language) pro vytvoření statické webové stránky .
- Jazyk CSS (Cascading Style Sheets) pro pokročilejší úpravu vzhledu webové stránky (s využitím knihovny Bootstrap).
- Skriptovací jazyk JavaScript pro vytvoření dynamických webových stránek (s využitím knihovny jQuery).
- Skriptovací jazyk PHP (rekurzivní zkratka: Hypertext Preprocessor) používaný převážně pro tvorbu webových stránek (s využitím frameworku Nette a knihoven Nextras ORM, atd.).

# <span id="page-12-0"></span>**2 Použité technologie**

Jak už bylo zmíněno v kapitole [\(1.7\)](#page-11-2), byl jako hlavní programovací jazyk zvolen skriptovací jazyk PHP. Pro usnadnění implementace bylo použito několik podpůrných knihoven.

# <span id="page-12-1"></span>**2.1 Nette Framework**

Základem celé aplikace je právě Nette Framework. Jedná se o webový framework $^5,$  $^5,$  $^5,$ který zjednodušuje návrh a implementaci webových aplikací a dále tak slouží k přehlednějšímu a strukturovanějšímu kódu. Nette Framework je free software $^6,$  $^6,$  $^6,$ nabízený pod licencemi GNU[7](#page-12-5) a BSD [8](#page-12-6) Využívá se pro tvorbu webových aplikací v PHP 5 a vyšším. Byl vytvořen vývojářem Davidem Grudlem. Nyní se o jeho další rozvoj stará organizace Nette Foundation. Mezi jeho přednosti patří: [\[1\]](#page-32-1)

- moderní framework
- zaměřuje se na bezpečnost a odstranění případných chyb
- promyšlený objektový návrh využívající nových vlastností PHP 5
- jeden z nejrozšířenějších PHP frameworků v ČR
- dokumentace v češtině

#### <span id="page-12-2"></span>**2.1.1 Adresářová struktura**

Pro jednoduchou orientaci se v Nette Frameworku využívají tzn. moduly, které rozdělí aplikaci na části, v našem případě: AdminModule a ShopModule. V Ad-

<span id="page-12-4"></span><span id="page-12-3"></span><sup>5</sup>Frameworky jsou knihovny, které ulehčují programování aplikace.

<sup>6</sup>Je software, ke kterému je k dispozici zdrojový kód, s možností ho zdarma používat, upravovat i použít ke komerčnímu využití.

<span id="page-12-6"></span><span id="page-12-5"></span><sup>7</sup>GNU General Public License – licence pro svobodný software.

<sup>8</sup> BSD Berkeley Software Distribution Licence – umožňuje volné šíření licencovaného obsahu, vyžaduje pouze uvedení autora a informace o licenci.

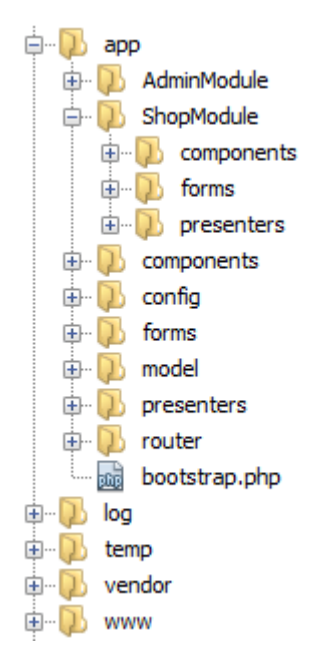

Obrázek 3: Názorná ukázka adresářové struktury

<span id="page-13-3"></span>minModule se nachází administrační část webu, také označováno backend. ShopModule pak reprezentuje pohled pro běžného návštěvníka, také označováno frontend. Konkrétní adresářová struktura aplikace je zobrazena na obrázku [3.](#page-13-3)

# <span id="page-13-0"></span>**2.1.2 MVP (Model-View-Presenter)**

Nette je založeno na softwarové architektuře MVP, která zpřehledňuje kód aplikace a usnadňuje její budoucí rozšíření. V praxi se ukázalo, že jde o velmi užitečný přístup. MVP je nástupcem starší architektury MVC, která byla využívána zejména na terminálových systémech.

#### <span id="page-13-1"></span>**2.1.3 Model**

Model zajišťuje přístup k datům (v našem případě z databáze nebo session) a manipulaci s nimi. Tedy akce uživatelů, ať už přihlášení, vložení produktu do košíku atd., to vše představuje akci modelu. Model o existenci view nebo presenteru neví.

#### <span id="page-13-2"></span>**2.1.4 View**

View, tedy náhled, má na starost zobrazení výsledku požadavku uživateli ve webovém prohlížeči. View se se starají o správné vykreslení stránky pomocí HTML, CSS a JavaScriptu. V Nette se využívá šablonovací systém Latte. Ten zásadně zjednodušuje zápis kódu a tím se stává celá stránka z programátorského pohledu přehlednější (viz. zdrojové kódy [1](#page-14-2) a [2\)](#page-14-3).

```
1 <tbody>
2 <tr n:foreach="$categories as $category">
3 <td>{$category->id}</td>
4 <td>{$category->name}</td>
5 <td>{$category->products->count()}</td>
6 \le \angle tr>
7 </tbody>
```
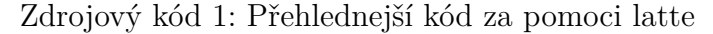

```
1 <tbody>
2 <?php $i = 0; foreach ($categories as $category): ?>
3 <tr>
4 <td><?php echo Nette\Templating\Helpers::escapeHtml($category->id
        , ENT_NOOUOTES) ?></td>
5 <td><?php echo Nette\Templating\Helpers::escapeHtml(
             $category->name, ENT_NOQUOTES) ?></td>
6 <td><?php echo Nette\Templating\Helpers::escapeHtml(
             $category->products->count(), ENT_NOQUOTES) ?></td>
7 \times / \text{tr}8 <?php $i++; ?>
9 </tbody>
```
Zdrojový kód 2: Pro porovnání kód bez pomoci latte

Umožňuje nám v HTML kódu vypisovat PHP pomocí maker. Také je zajištěno vyhnutí se bezpečnostním rizikům jako je XSS (více o zabezpečení v kapitole [2.1.6\)](#page-14-1).

Dále nám Latte umožňuje vytváření a používání filtrů, které pomáhají upravit nebo přeformátovat data do výsledné podoby.

Latte také umožňuje kompozici šablon, to nám dovoluje zobrazovat část stránky na více místech bez nutnosti zbytečného opakování kódu.

#### <span id="page-14-0"></span>**2.1.5 Presenter**

Reaguje na události od uživatele a zajišťuje změny v modelu a poté požádá view o vykreslení dat. Neboli akce od uživatele mohou provést změny v databázi (model), případně změnit vzhled (view).

#### <span id="page-14-1"></span>**2.1.6 Zabezpečení**

Nette bere velký ohled na dokonalé zabezpečení a zaměřuje se na odstranění bezpečnostních rizik. Mezi jeden z nejčastějších útoků na webové stránky patří  $XSS<sup>9</sup>$  $XSS<sup>9</sup>$  $XSS<sup>9</sup>$ .

<span id="page-14-4"></span><sup>9</sup>Cross-Site Scripting zneužívá neošetřené výstupy. Útočník pak dokáže do stránky podsunout svůj kód a tím může stránku pozměnit nebo získat důležité údaje.

Nette automaticky ošetřuje všechny výstupy pomocí své technologie Context-Aware Escaping [10](#page-15-3). Jeho automatická aplikace je vidět na kódech [1](#page-14-2) a [2,](#page-14-3) kde v kódu 1 se nestaráme o žádné zabezpečení výpisu dat. V kódu 2 však vidíme, že Nette (potažmo Latte) se postaralo o obalení výpisu PHP proměnných tzv. escapovacími funkcemi. Mezi další bezpečnostní rizika patří session <sup>[11](#page-15-4)</sup>. Obrana spočívá ve správném nastavení, přičemž Nette se o to stará automaticky. Formuláře [\[2\]](#page-32-2) jsou další z řady slabých míst, protože nikdy nemůžeme věřit uživateli, co zadává. Nejdůležitější je dobře ošetřit vstupy, přičemž Nette odfiltruje ze vstupů kontrolní znaky a ujistí se, že všechny textové vstupy představují validní řetězce. Z řetězců jsou odstraněny mezery jak na začátku, tak i na konci. Dále je také ošetřena možnost podstrčení jiné než nabízené hodnoty. K ochraně formulářů se také používají validační pravidla (viz. zdrojový kód [3\)](#page-15-2).

```
1 $form->addText('email', 'E-mail:')
2 ->addCondition(Form::FILLED) // podmínka: pokud je e-mail
           vyplněn
3 ->addRule(Form::EMAIL, 'E-mailová adresa není platná'); // pak
            musí být platný
```
Zdrojový kód 3: Ukázka použití validačních pravidel

#### <span id="page-15-0"></span>**2.2 Nextras ORM**

Nextras ORM <sup>[\[4\]](#page-32-3)</sup> je další generací ORM <sup>[12](#page-15-5)</sup> navržena pro efektivní a jednoduchou práci s databází. Je velmi flexibilní a podporuje například změnu databázového systému, přejmenování názvu sloupců v databázi nebo entitě bez nutnosti úpravy těchto polí napříč celou aplikací apod. Je postavena na Nette Database. ORM je rozdělena na jednotlivé logické části Mapper, Repozitář a Entity. Tyhle části jsou popsány níže.

#### <span id="page-15-1"></span>**2.2.1 Entity**

Entita je třída, jejíž instance v podstatě obsahuje data pro jeden řádek tabulky. Každé tabulce v databázi tak odpovídá jedna Entita. Ta obsahuje definici proměnných (hodnoty sloupců tabulky) a obslužné funkce. Entity se definují pomocí anotací [13](#page-15-6). Zápis entit pomocí anotací je přehledný a šetří čas. Vše se definuje přes

<span id="page-15-3"></span><sup>10</sup>Jedná se o techniku zajišťující správě ošetření kódu podle umístění jeho výskytu. Např. kód bude ošetřen odlišným způsobem v případě, kdy se vyskytuje v tagu  $\langle \text{div} \rangle$  a  $\langle \text{script} \rangle$ .

<span id="page-15-4"></span><sup>11</sup>Jedná se o uložení iformací o uživateli na straně serveru. V PHP není tato služba sama o sobě dostatečně bezpečná.

<span id="page-15-5"></span><sup>12</sup>ORM Object Relation Model, je technika, která se požívá na překlad výsledků získaných z databáze na objekty, jde to i opačně. Zjednodušuje dotazování na databázi, tím slouží k jednoduchosti a přehlednosti kódu.

<span id="page-15-6"></span><sup>13</sup>Anotace jsou speciálním druhem komentářů, který rozšiřuje schopnosti PHP o další funkcionalitu. S anotacemi se v Nette pracuje pomocí reflexe.

anotaci @property, pak následuje typ (např. string, int, float, bool atd.) a jméno. K typu můžeme přidat příznak, zda může položka obsahovat **null** (tedy prázdnou hodnotu). Nalezneme tu také podporu výčtového typu tzv. enum <sup>[14](#page-16-2)</sup>. ORM poskytuje velmi efektivní způsob, jak pracovat s vazbami mezi tabulkami (v ORM tedy vazbami mezi entitami). Nextras podporuje tyto základní druhy vazeb: [\[6\]](#page-32-4).

- **1:m** one has many: autor má více knih
- **m:1** many has one: kniha má více autorů
- **m:n** many has many: kniha má mnoho štítků, štítek má více knih
- **1:1** one has one: kniha má jednoho autora

ORM podporuje také tzv. traverzování mezi vazbami entit. Tedy například v entita Order obsahuje referenci na entitu User (uživatel, který vytvořil danou objednávku). Z entity Order se pak k entitě User dostaneme pomocí konstrukce **\$order -> user** a navíc načítání vazebních záznamů probíhá tzv. "lazy" způsobem (tedy dojde k načtení až je záznam potřeba).

#### <span id="page-16-0"></span>**2.2.2 Mapper**

Mapper nám umožňuje interakci s databází, respektive vykonává dotazy nad Nextras Dbal [6](#page-18-2) nebo přímo v SQL [5.](#page-18-1) Dbal je knihovna, která pracuje s databází a poskytuje speciální dotazovací jazyk, jedná se prakticky o SQL takové, ve kterém se vytvářejí dotazy nad entitami a jejich hodnotami. Mapper také slouží jako překladová tabulka pro názvy proměnných (propert) entity a databázových sloupců. Poté v případě změny názvu sloupce v databázi nebo názvu property v entitě stačí pouze zavést překlad pro tuto property. V aplikaci pak můžeme dále pracovat s původním názvem, který je však při dotazech do databáze přeložen na nový název. Při takovéto změně je pak potřeba upravit pouze SQL dotazy obsahující původní název. Dbal dotazy není potřeba upravovat, protože se pracuje nad názvy propert entity, zde se tedy bude využívat stále původní označení.

SQL dotazy tvořené v Mapperu by tak měly být ojedinělé a využívat by se měly pouze v případě, kdy je potřeba vytvořit specfický SQL dotaz (využívající agregace apod.).

#### <span id="page-16-1"></span>**2.2.3 Repozitář**

Repository je prostředník, který přes mapper připravuje data a tvoří z nich entity. Repositář je již zcela nezávislý na konkrétní implementaci databáze. Zde se už SQL dotazy neprování, na to slouží pouze mapper. Prováděné dotazy jsou pouze nad Dbal (s využitím tzv. builderů a kolekcí) nebo s použitím předpřipravených metod:

<span id="page-16-2"></span><sup>14</sup>Enum z enumerated je datový typ, který je tvořen konečnou množinou pojmenovaných hodnot.

```
1 use Nextras\Dbal\Utils\DateTime;
2 use Nextras\Orm\Relationships\OneHasMany;
3
4 / * *5 * @property string $username
6 * @property string $password
7 * @property string $name
8 * @property string $surname
9 * @property string $phone
10 * @property string $email
11 * @property string $city
12 * @property string $street
13 * @property string $zip
14 * @property string $role {enum self::ROLE_*}
15 * @property boolean $newsletter {default false}
16 * @property int $points {default 0}
17 * @property DateTime $createdDate {default now}
18 * @property OneHasMany|Review[] $reviews {1:m ReviewsRepository}
19 * @property OneHasMany|Order[] $orders {1:m OrdersRepository}
2.021 * @property-read string $fullName {virtual}
22 */23 class User extends Entity {
24 protected function getterFullName() {
25 return $this->name . ' ' . $this->surname;
26 }
2728 public function getAddress() {
29 return \Model\Utils::formatAddress($this->zip, $this->city,
          $this >street);
30 }
31 }
```
Zdrojový kód 4: Zápis entity pomocí anotací

- **get\*** vrátí jednu entitu
- **find\*** vrátí kolekci

Takže změny v databázi nevyžadují úpravy v repozitáři. Ukázka kódu v repozitáři (viz. [7\)](#page-19-5).

#### <span id="page-17-0"></span>**2.3 Bootstrap**

Bootstrap framework [\[7\]](#page-32-5) je volně dostupná sada připravených knihoven, která nabízí podporu webovým technologiím HTML a CSS. Zajišťuje, aby se nám webová stránka zobrazila ve všech webových prohlížečích stejně (zvládá i starší verze prohlížečů).

Mezi další výhody patří responzivní zobrazení (viz. [5\)](#page-20-1). To nám zajišťuje, že se webová stránka přizpůsobí velikosti daného displeje. Umí i rozlišovat, jestli je

```
1
2 public function getYearStatistics($year) {
3 return $this->connection->query("SELECT MONTH(created_date) AS
         month, COUNT(id) AS orders, SUM(price) AS revenue FROM {$this
         -\gammagetTableName() } WHERE YEAR(created date) = %i AND status =
         %s GROUP BY month ORDER BY month", $year, Order::
        STATUS_DELIVERED);
4 }
```
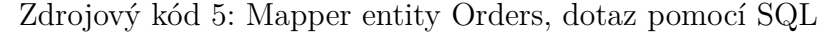

```
1 public function findBestRated() {
2 $builder = $this->builder();
3 $builder->addSelect('[products.*]')
4 ->addSelect('COALESCE((SUM([r.rating]) / COUNT([r.id])), 0) AS
           [rating]')
5 ->leftJoin('products', '[reviews]', 'r', '[products.id] = [r.
          product]')
6 ->addGroupBy('[products.id]')
7 ->orderBy('[rating] DESC');
8 ...
9 }
```
Zdrojový kód 6: Mapper entity Products, dotaz nad Dbal

na výšku nebo na šířku. V situaci malého rozlišení displeje se jednotlivé prvky přeskupí, naopak s velkým rozlišením se využije prostor naplno.Vše je řešeno pomocí mřížky o 12 sloupcích (viz. obr. [4\)](#page-19-4). Jak již bylo zmíněno v úvodu textu, během vývoje aplikace byl kladen důraz na použitelnost nejen na klasických PC se standardním rozlišením, ale také na tabletech a mobilních telefonech (smartphonech).

Bootstrap toho řeší více než jen responsivitu, obsahuje celou řadu předem připravených komponent (např. navbar, dropdowns, alerts, labels a mnoho dalších), které nám ušetří čas a také splňují zásady UX  $^{15}$  $^{15}$  $^{15}$ . Mnoho z těchto komponent bylo využito při vytváření této aplikace (především v administrační části).

#### <span id="page-18-0"></span>**2.4 JQuery**

JQuery je javascriptová knihovna, která usnadňuje práci s javascriptem. Klade důraz na jednoduchost a přehlednost. Výrazným způsobem usnadňuje psaní javascriptového kódu.

<span id="page-18-3"></span> $^{15}\rm{UX}$  (User Experience), jednoduše na co jsou uživatelé zvyklí.

```
1 class UsersRepository extends Repository {
2
3 public function getByUsername($username) {
4 return $this->getBy(['username' => $username]);
5 }
6 }
```
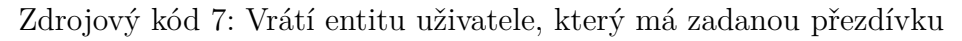

Mixed: mobile, tablet, and desktop

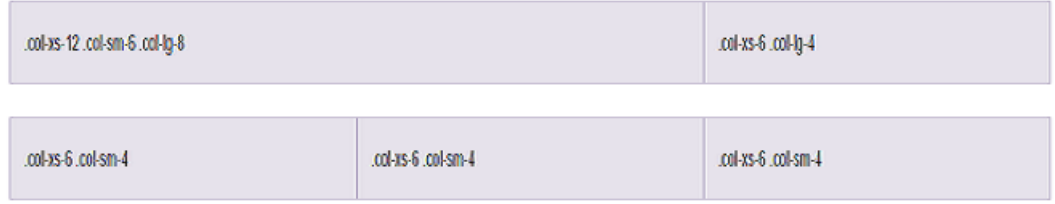

<span id="page-19-4"></span>Obrázek 4: Rozvržení stránky na jednotlivé části

# <span id="page-19-0"></span>**2.5 mPDF**

mPDF je PHP knihovna, která dokáže vygenerovat soubor ve formátu PDF(Portable Document Format) z HTML. Jelikož se jedná o internetový obchod, kde je potřeba tisk faktur, našla své uplatnění i v této práci.

# <span id="page-19-1"></span>**2.6 Eciovni**

Český programátor Ondřej Brejla je autorem tohoto pluginu [16](#page-19-6), který umožňuje vytvářet faktury pomocí Nette šablony a knihovny mPDF (viz. [2.5\)](#page-19-0).

# <span id="page-19-2"></span>**2.7 Paypal**

Paypal je jedním z nejrozšířenějších platebních nástrojů na webu. Jedná se vlastně o internetovou peněženku. Jeho popularita se v ČR značně zvyšuje. Obsluha je velmi jednoduchá. Paypal nabízí knihovny pro jeho implementaci na web. V aplikaci byl využit jako možnost online platby objednávky.

# <span id="page-19-3"></span>**2.8 Flot**

Flot je knihovna pro JQuery, která umožňuje snadné vykreslování různorodých grafů. Vizuální reprezentace je velmi názorná, proto pro zobrazování statistik [\(1.5.2\)](#page-10-1) byl použit právě tento přístup.

<span id="page-19-6"></span><sup>16</sup>Plugin je doplněk, který rozšiřuje aplikaci o její funkčnost

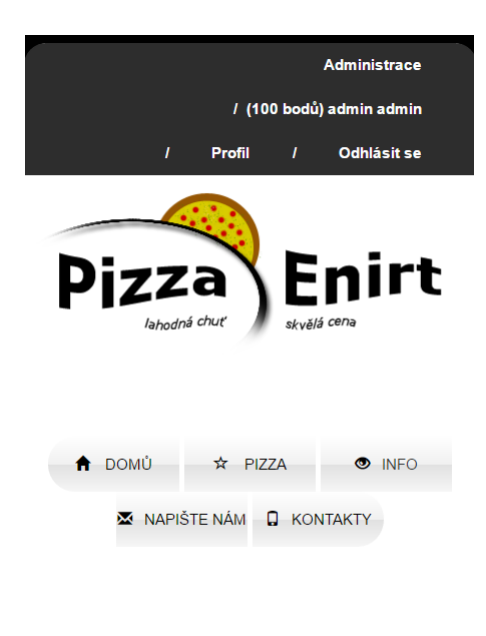

<span id="page-20-1"></span>Vítejte

Obrázek 5: Přizpůsobená hlavní stránka na menší rozlišení displeje

# <span id="page-20-0"></span>**2.9 Použité diagramy pro návrh aplikace**

Pro názornost funkčních požadavků na systém, byly pro jednotlivé role uživatelů vypracovány UML<sup>[17](#page-20-2)</sup> diagramy, specificky "Use-Case-Model" tzv. diagramy případu užití. Dále pro zobrazení databáze a vztahů mezi jednotlivými tabulkami byl použit "Entity-Relationship-Model" tzv. databázový diagram.

<span id="page-20-2"></span><sup>17</sup>Unified Modeling Language - grafický jazyk pro vizualizaci, specifikaci a dokumentaci

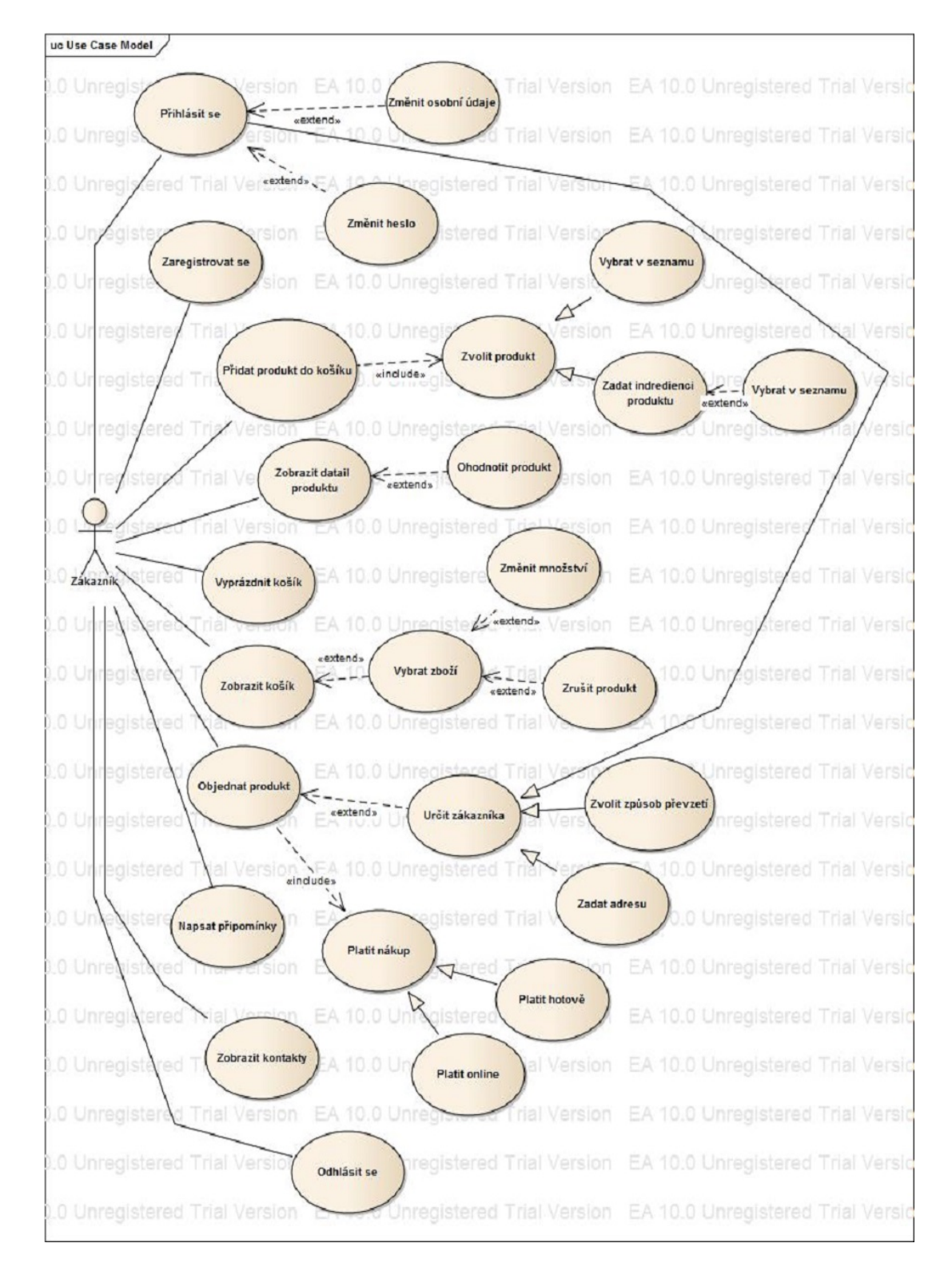

#### <span id="page-21-0"></span>**2.9.1 UC diagram pro zákazníky**

<span id="page-21-1"></span>Obrázek 6: Diagram případů užití pro zákazníka

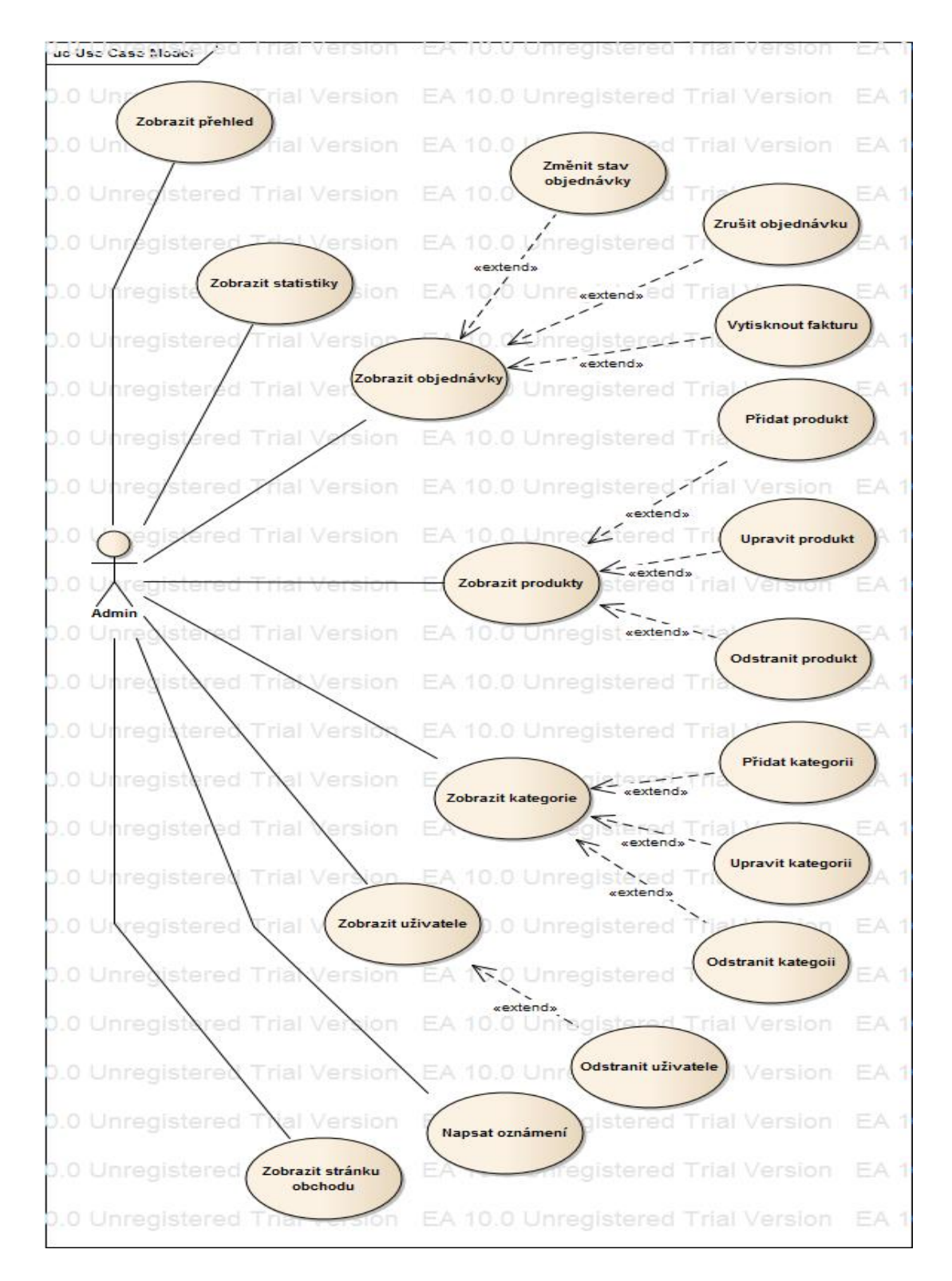

<span id="page-22-0"></span>**2.9.2 UC diagram pro administrátora**

<span id="page-22-1"></span>Obrázek 7: Diagram případů užití pro administrátora

<span id="page-23-0"></span>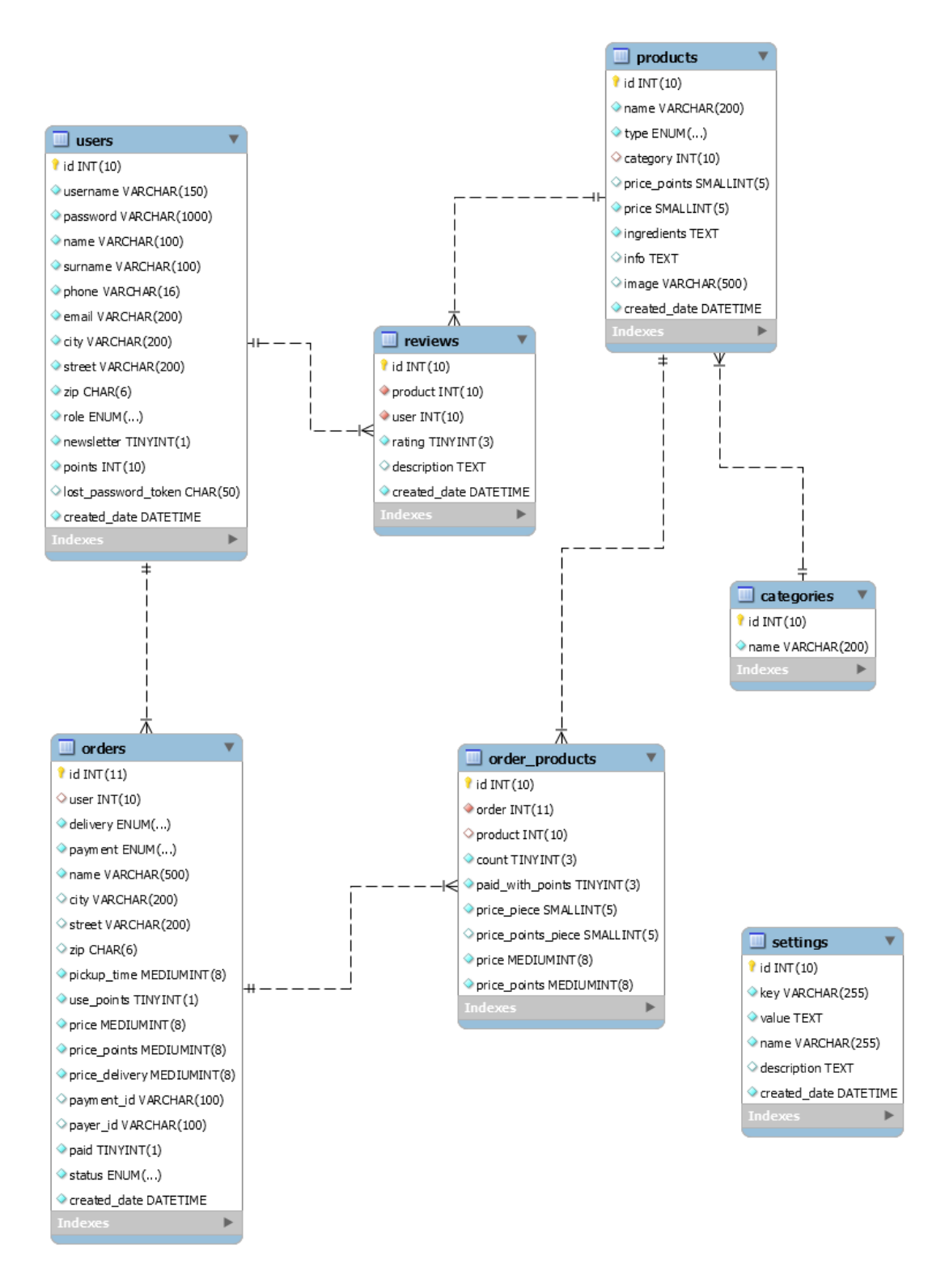

<span id="page-23-1"></span>Obrázek 8: Databázový diagram

# <span id="page-24-0"></span>**3 Uživatelská příručka**

Aplikace slouží jako internetový obchod. Zobrazuje se ve webovém prohlížeči, přičemž ovládání je velmi intuitivní. Pro ovládání aplikace se uživatel nemusí registrovat, tím ale přichází o některé výhody.

# <span id="page-24-1"></span>**3.1 Vytvoření a správa uživatelského účtu**

#### <span id="page-24-2"></span>**3.1.1 Registrace**

Tlačítko na registraci se nachází v horní liště hlavní stránky. Pro registraci je nutné vyplnit všechna povinná pole, označená pomocí symbolu "\*". Po vyplnění formuláře přijde na zadanou email adresu uvítací mail.

# <span id="page-24-3"></span>**3.1.2 Přihlášení**

Pro přihlášení je nutné vyplnit uživatelské jméno s heslem. Po přihlášení se na hlavní stránce objeví spolu se jménem a počtem nasbíraných bodů i tlačítka pro zobrazení profilu a odhlášení.

# <span id="page-24-4"></span>**3.1.3 Změna osobních údajů**

Tlačítko "Profil" slouží ke správě uživatelského účtu. Zobrazuje uživatelské jméno, telefon, email a adresu, kdykoliv je možnost upravit zadané údaje pomocí tlačítka "Změnit osobní údaje". Změna hesla je možná pod "Změnit heslo". Dále v profilu nalezneme kupní historii, sloužící jako přehled zakoupených produktů.

# <span id="page-24-5"></span>**3.1.4 Zapomenuté heslo**

U přihlašovacího formuláře nalezneme tlačítko "Zapomenuté heslo". To slouží k získání nového heslo. Po vyplnění mailu (ten, který se vyplňoval při registraci), bude na zadanou emailovou adresu odeslán mail s odkazem. Po kliknutí na odkaz se zobrazí formulář pro zadání nového hesla.

# <span id="page-24-6"></span>**3.2 Výběr produktů**

Stránka "Pizza" zobrazuje seznam nabízených produktů. Každý produkt je zobrazen v samostatném boxu pod názvem kategorie, ve které je přiřazen. V každém boxu se nachází minimalistická ilustrační fotografie, kterou lze po najetí myši zvětšit. Dále je uveden název produktu, po kliknutí se zobrazí detail daného produktu. Pod názvem je seznam ingrediencí. Následuje cena jak v Kč tak v bodech. Posledním a nejdůležitějším prvkem boxu je tlačítko na objednání.

Pro jednodušší hledání produktů je možnost využít dvou přístupů. Pomocí vyhledávače, po zadání ingredience zobrazí pouze produkty, které ji obsahují. Nebo využít tlačítka pro zobrazení dané kategorie s produkty.

# <span id="page-25-0"></span>**3.3 Vytvoření objednávky**

Prvním krokem je vybrat požadované produkty(viz. [3.2\)](#page-24-6) a pomocí tlačítka "Objednat" je přidáme do nákupního košíku. Obsah košíku se neustále zobrazuje na pravé straně stránky s možností změnit množství či odebrat produkt z košíku. Pro přehlednost je vytvoření objednávky rozděleno na jednotlivé úseky, které spolu souvisí.

# <span id="page-25-1"></span>**3.3.1 Přehled objednávky**

Po vybrání produktu lze přejít do "Přehled objednávky" zobrazující název produktu s počtem kusů a cenou, stále je možnost upravit množství produktů či jejich odebrání.

# <span id="page-25-2"></span>**3.3.2 Vyplnění údajů**

Následuje vyplňování údajů o objednávce. Při vyplňování objednávky je možnost zvolit způsob převzetí "Osobní převzetí"(s možností zvolit přibližný čas vy-zvednutí) či "Dovážka" a způsob platby "Hotově" či "Online" [3.3.4.](#page-25-4) Při využití dovážky je nutnost vyplnit adresu doručení. Registrovaní uživatelé si zvolí kam chtějí objednávku doručit, ať už na stávající adresu (ta která se vyplňovala při registraci) či zadají novou. Dále mohou využit slevu v podobě bodů (viz. [1.6\)](#page-11-1).

# <span id="page-25-3"></span>**3.3.3 Kontrola objednávky**

Poslední stránkou před dokončením objednávky je konečné shrnutí. Na levé části jsou pro kontrolu doručovací údaje, na pravé straně objednávané produkty. Při zjištění špatně vyplněných údajů je stále možnost vrátit se zpět. Posledním krokem k dokončení objednávky je nutnost souhlasit s obchodními podmínkami, které si lze zobrazit. Po kliknutí "Objednat" je objednávka vytvořena.

# <span id="page-25-4"></span>**3.3.4 Platba online**

Platit online lze pouze přes Paypal (v budoucnu lze přidat další např. Payza, moneybookers atd.). Po dokončení objednávky a výběru platby online jsme přesměrováni na platbu pomocí Paypal. Je zde pouze slepá verze (platba je provedena bez peněžní transakce).

# <span id="page-25-5"></span>**3.4 Napsat recenzi**

Pro napsání recenze<sup>[18](#page-25-6)</sup> je potřeba vytvořit si uživatelský účet(viz. [3.1\)](#page-24-1). V detailu produktu pak nalezneme "Napsat recenzi", dále stačí zadat počet hvězd, popřípadě text (není vyžadován) a recenze se zobrazí v detailu produktu. Recenzi je možnost kdykoliv upravit.

<span id="page-25-6"></span><sup>18</sup>Recenze je text shrnující hodnocení daného produktu.

#### <span id="page-26-0"></span>**3.5 Zpracování objednávky**

Každá nově vytvořená objednávka se zobrazí na stránce "Přehled". Objednávky jsou řazeny podle data doručení. Každá objednávka se zpracovává individuálně. Na stránce "Objednávky" jsou zobrazeny jednotlivé stavy ("Přijaté", "Zpracovávané", "Dokončené", "Převzaté" a "Zrušené", popis jednotlivých stavů viz. [1.5.1\)](#page-10-0), ve kterých se objednávka právě nachází. Zobrazením jednotlivých stavů zjistíme kolik objednávek se v ní zrovna nachází. Jsou zde zobrazeny základní informace o objednávce (výpis produktů, jméno, způsob doručení a platby, adresa objednávajícího, celková cena a datum). Dále u každé objednávky jsou tlačítka na změnu stavu, stornování a zobrazení faktury. Objednávky, které přejdou do stavu "Převzaté" nabízí už pouze možnost zobrazení faktury. Pro přehlednost jsou jednotlivé stavy vyznačeny barevně.

# <span id="page-26-1"></span>**3.6 Vytvoření produktu a jejich správa**

Na stránce "Produkty" je pro vytvoření nového produktu tlačítko "Přidat nový produkt". Dále vyplnit všechna povinná pole (není zde možnost zapsat cenu v bodech, ta je určena vždy z reálné ceny produktu). Pokud nevybereme ilustrační fotografii, je použita vždy univerzální, ta je pro jednotlivé typy odlišná. Po vyplnění je přidán nový produkt a zobrazí se na stránce "Produkty". Jednotlivé produkty jsou přehledně vypsány spolu s názvem, kategorií, typem, cenou a datem vytvoření.

Pro úpravu produktů slouží tlačítko "Upravit", které zobrazuje produkt s předchozím nastavením. Po požadovaných úpravách a uložení se produkt aktualizuje. Produkty lze také smazat po kliknutí na tlačítko "Smazat" a produkt bude odstraněn.

# <span id="page-26-2"></span>**3.7 Vytvoření kategorie jejich správa**

Stránka "kategorie" zobrazuje seznam dostupných kategorií spolu s počtem přiřazených produktů. Pro vytvoření nové kategorie slouží tlačítko "Přidat novou kategorii", kde stačí pouze vyplnit název.

Pro úpravu slouží tlačítko "Upravit" a pro odstranění kategorie tlačítko "Smazat".

# <span id="page-26-3"></span>**3.8 Uživatelé a jejich správa**

Stránka "Uživatelé" zobrazuje seznam uživatelů a jejich jméno, roli (administrátor, zaměstnanec a zákazník) a datum registrace. Pod tlačítkem "Upravit roli" lze změnit roli uživatelů a tím také uživatelovo oprávnění. Smazání uživatele zde nenalezneme.

# <span id="page-27-0"></span>**3.9 Nastavení prodejny**

#### <span id="page-27-1"></span>**3.9.1 Všeobecné**

Na stránce "Nastavení" pod "Obecné" je možnost změnit jméno prodejny, její účet či adresu.

#### <span id="page-27-2"></span>**3.9.2 Otevírací doba**

Možnost změnit otevírací dobu v závislosti na konkrétním dnu. V jednotlivých dnech v týdnu lze změnit začátek a konec pracovní doby.

# <span id="page-28-0"></span>**Závěr**

Vyvinutý informační systém pro pizzerii slouží jako internetový obchod. Design je prostý a ovládání velmi intuitivní a díky tomu je aplikace přizpůsobena široké škále uživatelů.

Uživatelům je poskytnuto co největší množství informací o produktech pro usnadnění rozhodování. Vytvoření objednávky je velmi jednoduché. Celým nákupním procesem je uživatel neustále navigován. V nákupním procesu jsou uživatelům neustále zobrazovány důležité údaje o objednávce. V případě potřeby je možnost údaje kdykoliv pozměnit.

K získáni zájmu zákazníků byl vytvořen bodový systém. Ten se snaží co nejvýhodnějším způsobem ušetřit zákazníkovi peníze a vyvolat zájem o další nákup.

Administrace poskytuje nástroje pro správu jednotlivých objednávek, produktů i uživatelů. Vedeny jsou také podrobné statistiky, ty napomáhají k obchodní stránce prodejny.

Aplikace je psána s ohledem na budoucí rozšíření. Jednotlivé nedostatky se projeví až uvedením do praxe.

# <span id="page-29-0"></span>**Conclusions**

A well-developed information system for a pizzeria functions as an internet shop. The design is simple and the control is very intuitive, and thanks to this the application is adatable to a wide variety of users. The highest amount of information about the products is presented to users for easier decision making. Order creation is very simple. The user is continuously guided through the whole purchasing process.

During the purchasing process, important data concerning the order is continuously available to the user. In cases of any specific requirements, it is possible to modify the data at any time. With respect to acquiring the interest of customers, a points system was created. This endeavours to save the customer money in the most advantageous manner, and to initiate interest in further purchases.

The administration provides tools for the managing of individual orders, products, or users. Particular statistics are also kept and these aid towards the commercial side of the outlet. Any imperfections are found during operation. The possibility of expansion. The application is written with respect to future expansion. Individual faults are indentified following an initial period of use.

# <span id="page-30-0"></span>**A Příloha: Návod ke spuštění aplikace**

Aplikace slouží jako internetový obchod, čili jedná se o webovou aplikaci. Na straně serveru se požaduje:

- webový server
- podporu PHP 5, minimálně verzi 5.4
- databázový server MySQL, ve verzi 5.5 nebo vyšší
- splnění podmínek, které přináší použití Nette Frameworku (ty nalezneme na: [http://doc.nette.org/cs/2.4/requirements\)](http://doc.nette.org/cs/2.4/requirements)

Na straně klienta se požaduje:

• moderní webový prohlížeč (webový prohlížeč ve verzi, kterou jeho vydavatel neoznačil za zastaralou), v ideálním případě Google Chrome nebo Mozilla Firefox

#### <span id="page-30-1"></span>**A.1 Instalace aplikace**

#### <span id="page-30-2"></span>**A.1.1 Databáze**

Data, se kterými aplikace pracuje se ukládají do relační databáze. V databázovém serveru je tedy potřeba vytvořit novou databázi a naimportovat do ní soubor **data/pizza.sql** (tato databáze má požadovanou strukturu spolu s předem předpřipravenými daty).

#### <span id="page-30-3"></span>**A.1.2 Webový server**

- 1. Do určené složky webového serveru je potřeba překopírovat obsah archívu ve složce bin/ na přiloženém CD.
- 2. Webovému serveru je třeba povolit zapisování do složek app/temp/ a app/log/.
- 3. V souboru app/config/config.local.neon je potřeba nakonfigurovat lokálně závislé parametry. Jedná se tedy o vyplnění přístupových údajů do databáze (vytvořené v sekci [A.1.1\)](#page-30-2) a dále také přístupové údaje (konkrétně clientID a secret) k online platebnímu portálu PayPal.

# <span id="page-30-4"></span>**A.2 Spuštění aplikace**

Aplikaci spustíme přes webový prohlížeč načtením příslušné URL adresy. Načtením webu se dostaneme do Frontend sekce, přes kterou se již navigujeme pomocí menu. Do administrace webu (tzn. Backendu) se dostaneme po přihlášení a kliknutím na tlačítko "Administrace" v záhlaví hlavní stránky (toto tlačítko je viditelné pouze oprávněným uživatelům).

Přihlašovací údaje jsou:

- přihlašovací jméno: **admin**
- heslo: **admin**

**Testovací webovou stránku lze naleznout na:** [http://firma-cerny.cz:301/pizzaenirt/www/.](http://firma-cerny.cz:301/pizzaenirt/www/)

# <span id="page-31-0"></span>**B Obsah přiloženého CD**

#### **bin/**

Kompletní adresářová struktura webové aplikace (v ZIP archivu) pro zkopírování na webový server.

#### **doc/**

Následující složka obsahuje text práce ve formátu PDF. Dále se v tomto umístění nachází archív obsahující veškeré soubory nezbytné pro vygenerování PDF dokumentu.

#### **src/**

Kompletní zdrojové texty webové aplikace se všemi potřebnými zdrojovými texty, knihovnami a dalšími soubory nezbytnými pro chod webového serveru.

#### **readme.txt**

Soubor popisuje minimální požadavky pro spuštění aplikace spolu s instrukcemi pro nasazení aplikace na webový server.

Navíc CD obsahuje:

#### **data/**

Složka obsahující soubor **pizza.sql**, ve kterém se nachází předem předpřipravená data pro databázi. Dále jsou zde náhledy jednotlivých diagramů.

# <span id="page-32-1"></span><span id="page-32-0"></span>**Literatura**

- [1] *Nette Framework* [online]. 2008-2014 [cit. 2016-06-10]. Dostupné z: <https://nette.org/cs/>
- <span id="page-32-2"></span>[2] *Nette Framework Forms* [online]. 2008-2014 [cit. 2016-06-10]. Dostupné z: <https://doc.nette.org/cs/2.4/forms>
- [3] *Nette Framework Forms* [online]. 2009-2014 [cit. 2016-06-10]. Dostupné z: <https://www.zdrojak.cz/clanky/nette-framework-neprustrelne-formulare-ii/>
- <span id="page-32-3"></span>[4] *Nextras* [online]. 2013-2016 [cit. 2016-06-20]. Dostupné z: <https://nextras.org/>
- [5] *Nextras Orm* [online]. 2013-2016 [cit. 2016-06-20]. Dostupné z: <https://nextras.org/orm/docs/2.0/>
- <span id="page-32-4"></span>[6] *Nextras Relationship* [online]. 2013-2016 [cit. 2016-06-20]. Dostupné z: <https://nextras.org/orm/docs/2.0/relationships>
- <span id="page-32-5"></span>[7] *Bootstrap* [online]. 2014 [cit. 2016-06-15]. Dostupné z: <http://getbootstrap.com/>
- [8] *JQuery* [online]. 2015 [cit. 2016-06-15]. Dostupné z: <https://jquery.com/>
- [9] *mPDF* [online]. 2005 2016 [cit. 2016-06-15]. Dostupné z: <http://www.mpdf1.com/mpdf/index.php>
- [10] *OndrejBrejla/Eciovni* [online]. 2014 [cit. 2016-06-16]. Dostupné z: <https://addons.nette.org/OndrejBrejla/Eciovni>
- [11] *Paypal* [online]. 2002 2016 [cit. 2016-06-16]. Dostupné z: <http://paypal.github.io/PayPal-PHP-SDK/>
- [12] *Flot: Attractive JavaScript plotting for jQuery* [online]. 2007 2014 [cit. 2016-06- 16]. Dostupné z: <http://www.flotcharts.org/>